## Orange France interfaces

Developers guide to the end-user interfaces (2014)

How to create a end-user account to develop and test

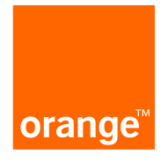

## Creating a test account

In order to create a test account, follow this link: <http://eui.orange.fr/signup/bin/signup.cgi>

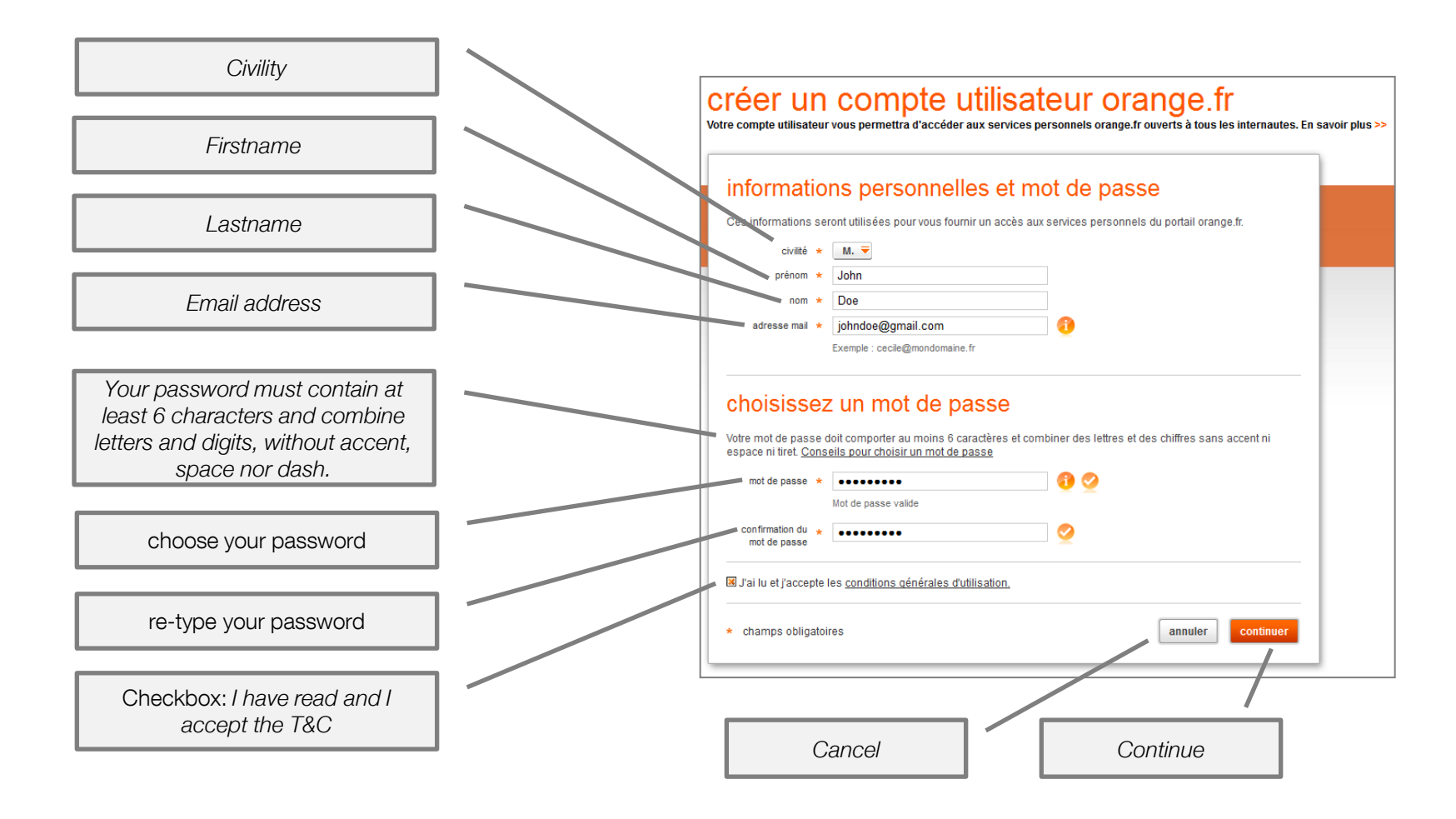

Upon validation of the completed form, all conditions being respected, a visual captcha has to be completed. In order to complete this step, you have to successively click on the image corresponding to the highlighted word. The words are the French translation for the pictures shown.

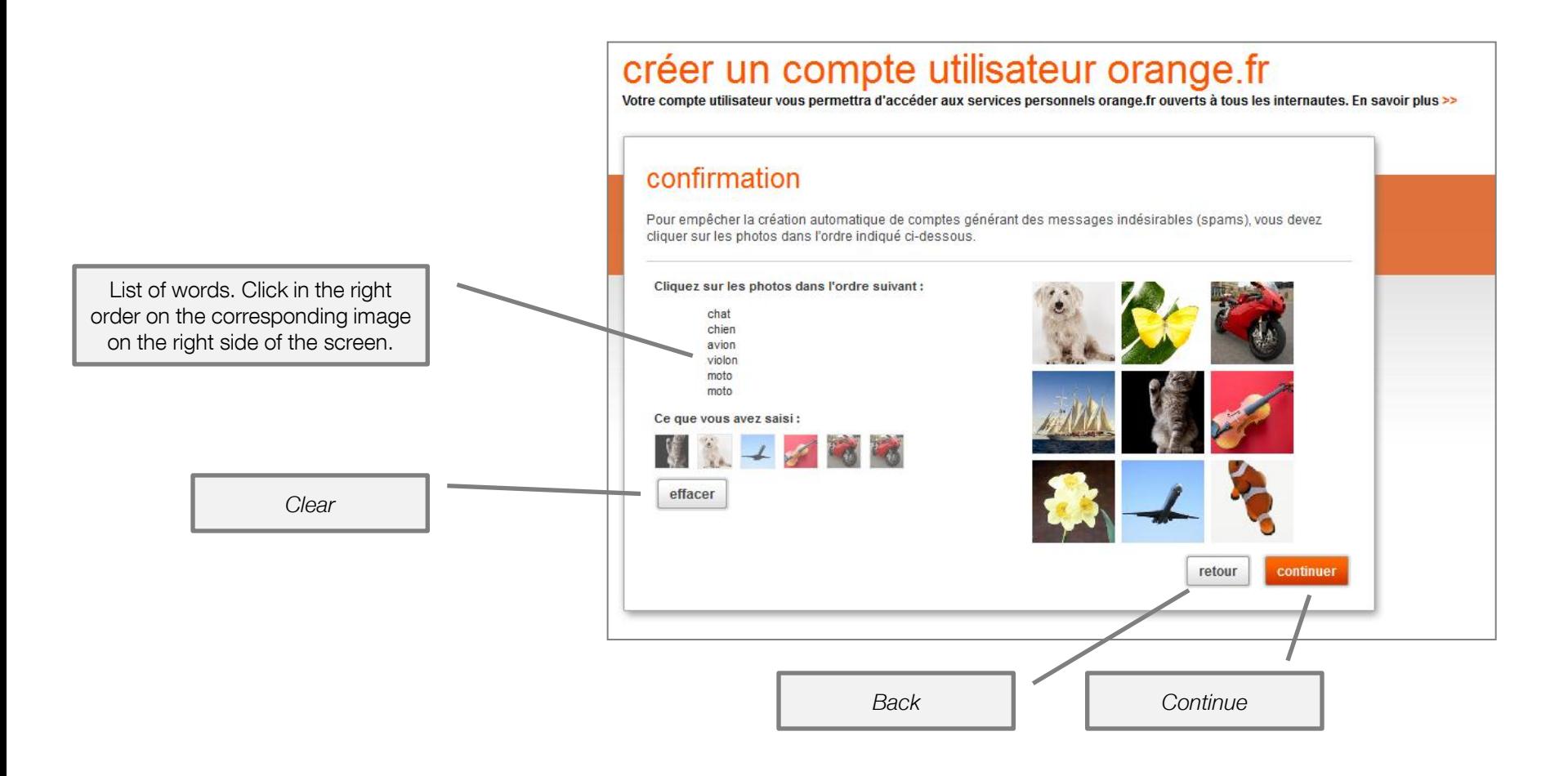

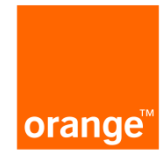

## Upon validation of the visual captcha, the new account will be created.

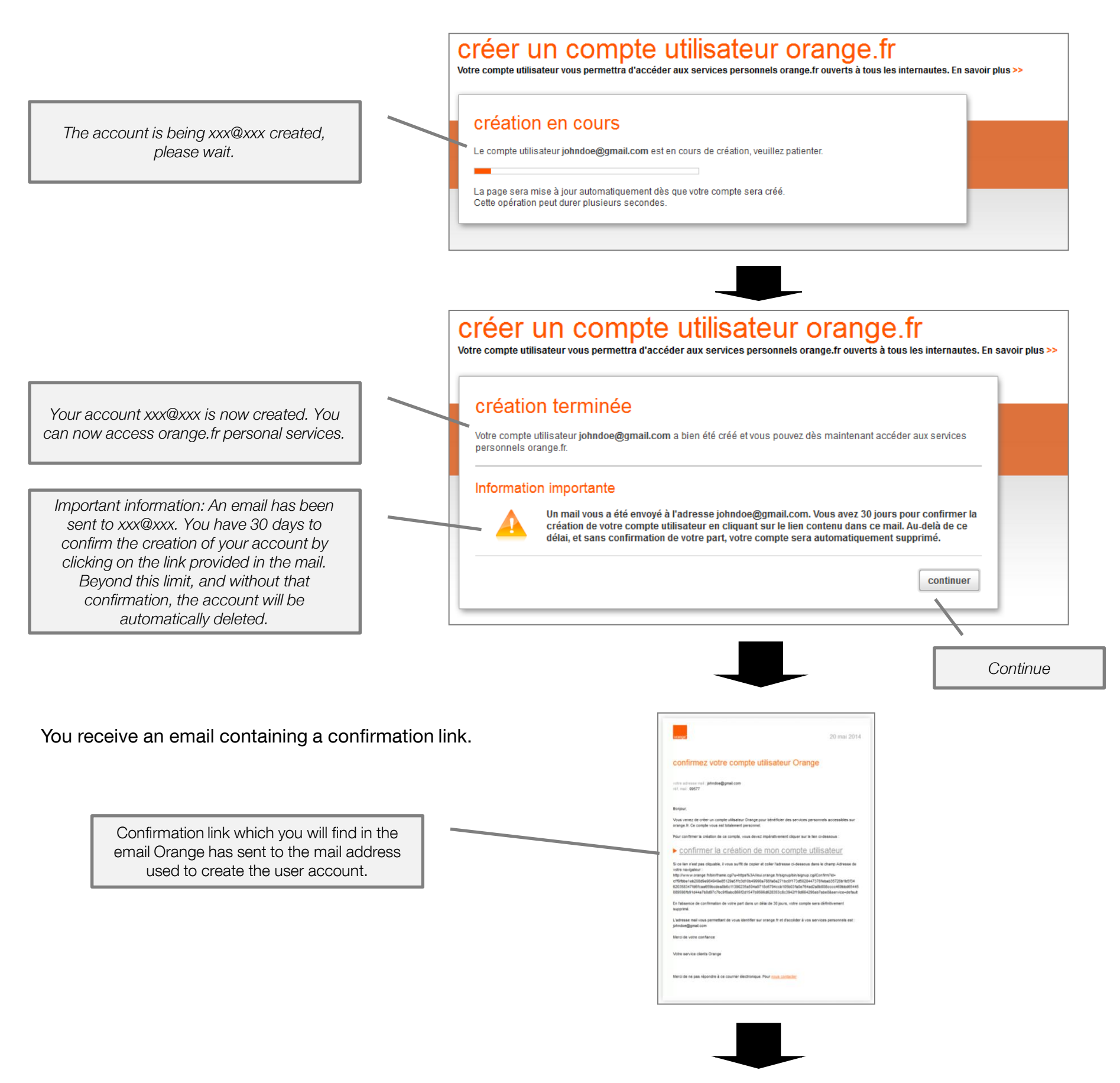

Upon clicking on the validation link contained in the confirmation email, the account is validated.

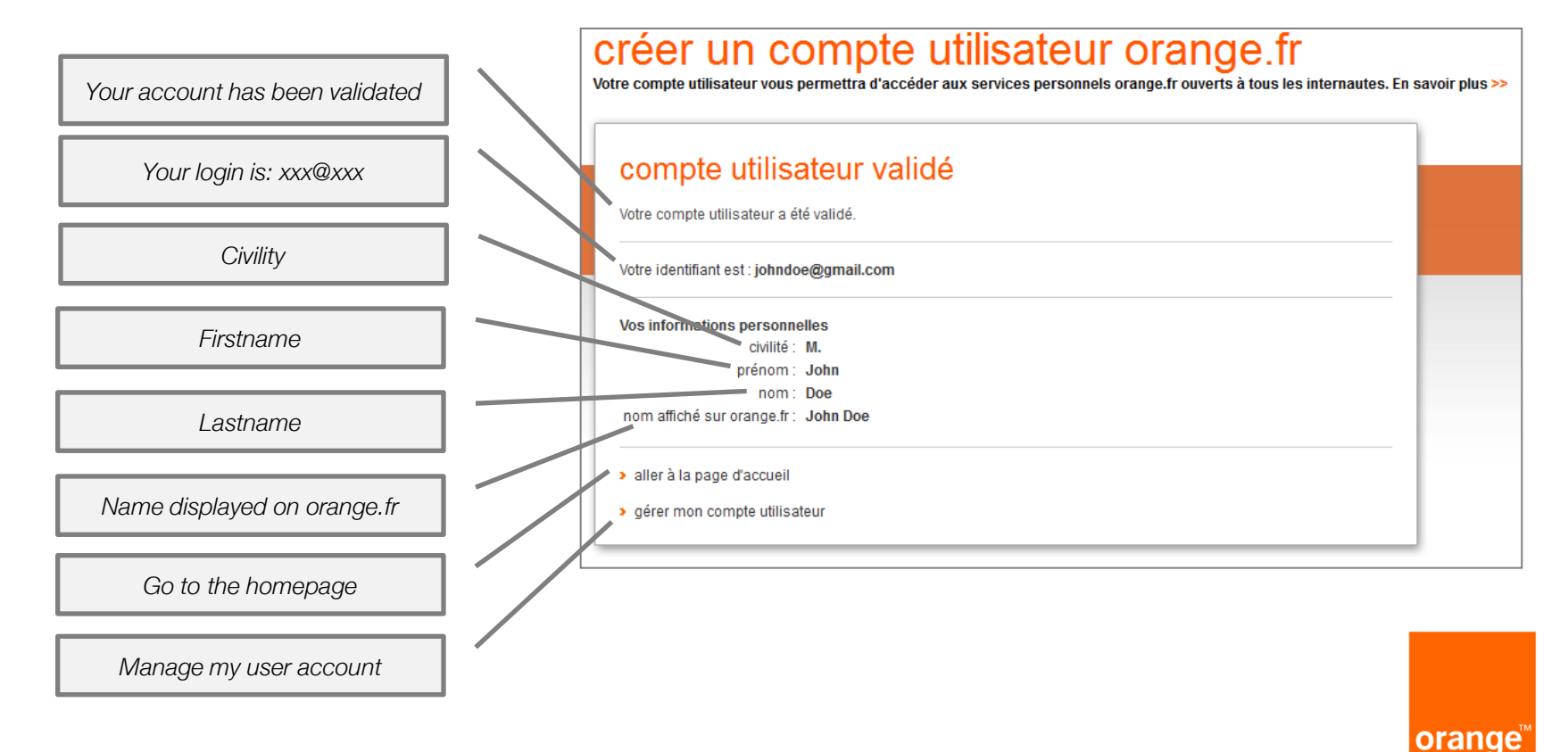